#### **FREQUENTLY ASKED QUESTIONS (FAQ) ON UTSASHREE & IOSMS**

#### **HOI (SECONDARY) & SI (PRIMARY) LOGIN**

#### **UTSASHREE & IOSMS : RELATIONAL MANAGEMENT**

Qn : What are different mode of operations in Utsashree & iOSMS ?

Ans : Please follow the table below for better understanding

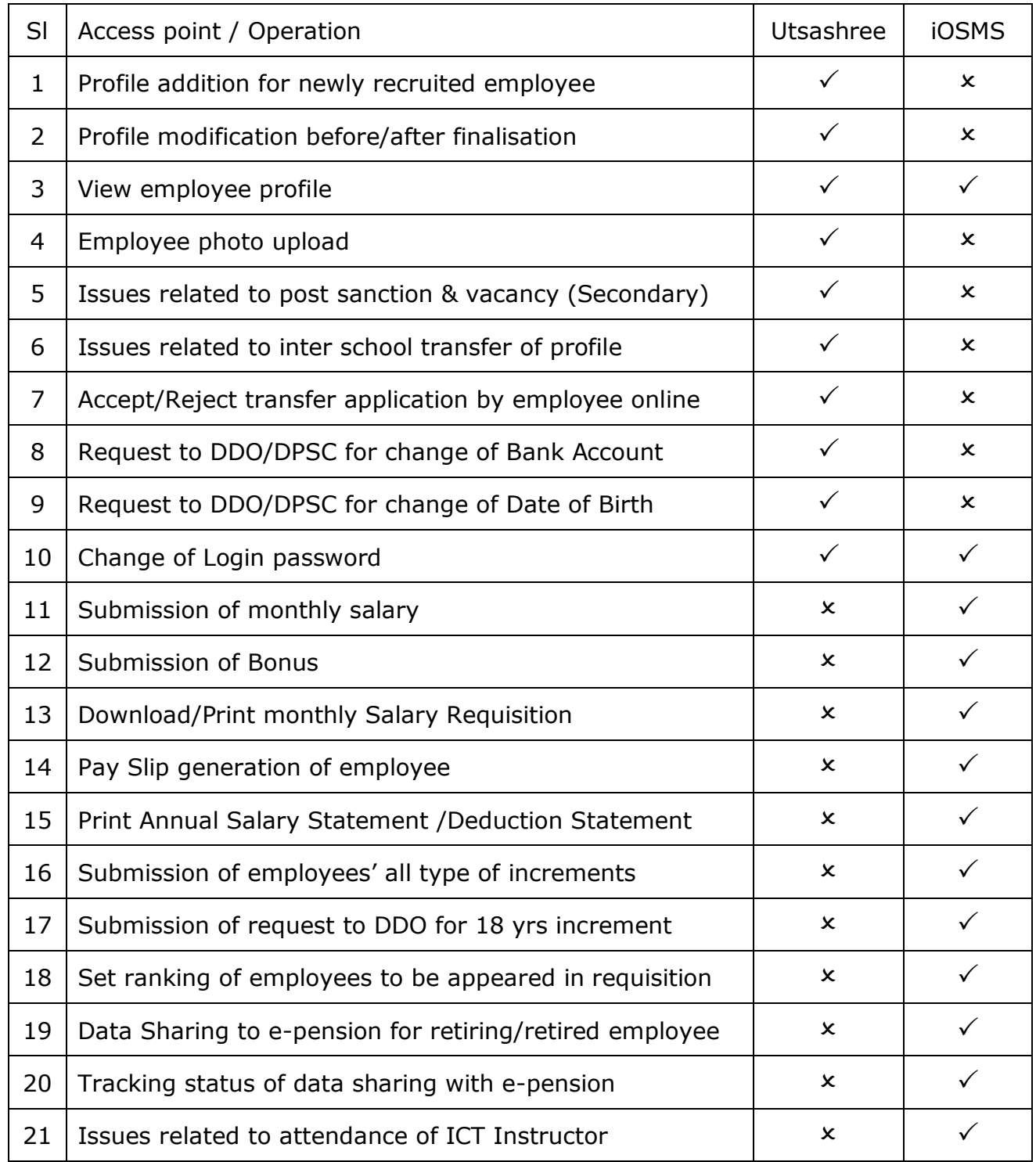

Note : Any Inclusion / modification in Utsashree is being auto forwarded to iOSMS Please wait 1 working day to take effect in iOSMS from Utsashree But there is no scope of reverse data flow from iOSMS to Utsashree.

**Page 1 of 5**

- Qn 1.1 : How to add profile of a newly recruited employee ?
- Ans : Please download and print a blank DCF (Data Capture Format) which is available in Download Menu. Get it filled by newly joined employee. Upload employee data in Utsashree (Master Directory Management > Add New Employee). Employee data is divided in 4 parts. After each part save and continue to next part.
- Qn 2.1 : Can I modify any data after this ?
- Ans : Yes, You must download the pdf version of the data submitted. Get it printed and cross checked by the newly joined employee. Every data can be modified before finalization. In case of any modification follow : Master Directory Management > Edit Employee Profile before Finalization. Finalize the profile for forwarding DDO/DPSC.
- Qn 2.2 : Can I modify any data after finalization ?
- Ans : You can modify certain fields of profile data after acceptance of higher authority followed by generation of Employee ID by the system. The following fields can be modified : Employee Marital Status, Spouse Details, Contact No, Employee Address or any field desired by Department time to time.
- Qn 3.1 : Can I view Employee Profile after finalization ?
- Ans : Yes, It is available both in Utsashree & iOSMS. Please follow path : Master Directory Management > View Employee Profile. But, downloading pdf of profile is available only at iOSMS
- Qn 4.1 : How can I upload Employee photo ?
- Ans : It is available in Utsashree. Follow the path : Master Directory Management > Employee Photo Upload The photo to be uploaded should be in jpeg format (max size 50 Kb)
- Qn 5.1 : How can I upload details of sanctioned posts ? (for HOI of Secondary/HS only)
- Ans : Please follow the menus under Sanction Post Management under Utsashree.
- Qn 6.1 : An employee under me got a transfer order to join another school. How can I transfer his profile online to that School ?
- Ans : It is available in Utsashree under Employee Profile Transfer. Please note, you should requisition his full salary upto the last day in the month of release. Say, if you are releasing him from your school on 1<sup>st</sup> March, claim his salary upto 31<sup>st</sup> March from your school. On 1<sup>st</sup> April, proceed to transfer his profile online positively to his new school.

Profile Transfer From School A to School B

Primary > SI of School A to initiate (Intra Circle, Intra District & Inter District transfer) Secondary > HOI of School B to initiate, HOI of School A to accept.

- Qn 7.1 : An employee under me applied for General Transfer online, what is my responsibility ?
- Ans : Several sub menus available in Utsashree under General Transfer Menu. Please follow guidelines to deal with. You should reject or forward the application as early as possible. In case of forwarding please attach NOC, in case of rejection please give reason thereon.
- Qn 8.1 : An employee under me wants to change his Salary Account. How to do that ?
- Ans : First of all receive an application from the employee for reason of modification. A No Objection Certificate required from concerned bank. Please submit request online at Utsashree under Bank Details Update. Submit hardcopy of his application, NOC and new Bank Details to DDO/DPSC for modification.

- Qn 8.2 : An Employee wants to change IFSC of Bank, keeping same account, what to do?
- Ans : You can modify IFSC from your login, modify it from his profile as discussed in Qn 2.2
- Qn 9.1 : Date of Birth of an employee found wrong after finalization, how to modify ?
- Ans : First of all take a declaration from the concerned employee with sufficient proof. Follow DOB/DOR modification under Utsashree (Separate menu available for Active & Retired Employee). Send request to DDO/DPSC online. Submit hardcopy of application with proof to DDO/DPSC. It will be modified by DDO/DPSC.
- Qn 10.1 : How can I change my Login Password ?
- Ans : It is available under Settings Menu of both Utsashree & iOSMS separately. You may change any one or both.
- Qn 10.2 : I forgot my Login Password. How to get it ?
- Ans : Please approach to your DDO/DPSC to reset.
- Qn 11.1 : How can I submit monthly salary of employees under me ?
- Ans : It is available under iOSMS under Transaction Directory Management. Before submission of salary please check name of all employees appear in salary table.
- Qn 11.2 : Can I take printout of submitted salary data after saving but before finalization ?
- Ans : Yes, you should do it every month and share your employees for cross checking. A foot note will appear in the printout as "Salary Not yet finalized". You can modify salary data if required as it is not finalized by you.
- Qn 11.3 : In case any modification required after finalization, what to do ?
- Ans : Please request your DDO/DPSC to unlock, it is at his discretion to unlock.
- Qn 11.4 : How HRA of an employee is calculated in salary table ?
- Ans : HRA of an employee is related to his/her spouse HRA (if spouse is employed). As per ROPA 19, HRA = Minimum of 12% of BP  $\&$  (12,000 – Spouse HRA). To modify HRA, in case of change of spouse HRA, modify Spouse HRA from profile in Utsashree as discussed in Qn 2.2. Spouse residing in Govt Housing will not get HRA.
- Qn 11.5 : If working spouse is residing separately, can both of them claim full HRA ?
- Ans : Please approach to DDO/DPSC vide Memo No 955-SE dated 27.07.2011.
- Qn 11.6 : How contribution to GPF is calculated in salary table by the System ?
- Ans : Minimum GPF = 6% on BP, Maximum GPF = 50% on BP, you may deduct GPF contribution of an employee as desired by him followed by the rule. The system allows GPF to be zero (optional) prior to 6 months of retirement, but prior to 3 months of retirement GPF to be zero (mandatory). Please follow Memo No 8912-F(J) dated 01/11/2012 on GPF contribution.
- Qn 11.8 : How to deduct I.Tax (TDS) of an employee.
- Ans : Please follow I.Tax rule and deduct accordingly.
- Qn 11.9 : How P.Tax is calculated ?
- Ans : It is auto calculated by the system on Gross Salary. For Physically Handicapped as per employee profile P.Tax is zero as per rule.
- Qn 11.10 : How to claim Conveyance Allowance in iOSMS of a Physically Handicapped employee ?
- Ans : Please approach to DDO/DPSC vide Memo No 745-SE(S)/3A-2/08 dated 19.07.2008.
- Qn 11.11 : I took charge as TIC of my school. How to get Additional Allowance ?
- Ans : It is allowable for Secondary/HS school only, approach your DDO for approval.

- Qn 11.12 : Whether an AHM in charge of TIC is allowed to get additional benefit of TIC ?
- Ans : No, he is already enjoying Additional Remuneration as AHM.
- Qn 11.13 : How Additional Remuneration for HT (Primary)/HOI (Secondary) is calculated ?
- Ans : HT of all Primary Schools are eligible, but HOI of a Secondary School with HS Section are eligible for this benefit. The System allows it considering the designation of the employee and status of school. In case school status changed due to upgradation from High to HS, approach your DDO to modify school status to allow Additional Remuneration of HOI.
- Qn 11.14 : How to deduct overdrawn from salary ?
- Ans : Overdrawn occurred in same financial year may deducted by single or more installments from salary. Open salary table of the employee, enter amount of overdrawn, the amount will reduce Gross Salary.
- Qn 11.15 : If BP of any employee got enhancement due to any reason, how to modify it ?
- Ans : Please approach to DDO/DPSC with relevant document for modification of BP.
- Qn 11.16 : How Medical Allowance is related to Health Scheme ?
- Ans : There is a field in profile of employee. Please modify it in Utsashree as discussed in Qn 2.2, as soon as the employee becomes under such scheme whether by him or by his/her spouse (family coverage). The MA will be zero thereafter by the system.
- Qn 12.1 : How to submit Bonus in iOSMS ?
- Ans : Bonus submission is allowed in iOSMS in 2 slots, Id-UI-Fitre (for muslims) and Festival Bonus (for all during Durga Puja). At the time Eid bonus, the system filters the list of employees as per his/her religion profile. Justify his/her bonus claim as per criteria with respect to the pay as determined by the Govt. in that year. If criteria satisfies, you can submit bonus online in iOSMS.
- Qn 12.2 : I forgot to submit Eid Bonus in due time of a muslim employee, what to do ?
- Ans : Don't worry, you can get another chance to submit at the time of Puja Bonus.
- Qn 13.1 : How to download previous requisitions (in pdf) of my school (For Secondary) ?
- Ans : It is available under Transaction Directory Management of iOSMS.
- Qn 14.1 : How to download pay slip of my employees' ?
- Ans : It is available under Report Directory Management of iOSMS.
- Qn 14.2 : An employee was in a different school before, can I download his older pay slips ?
- Ans : Yes, you can download his older pay slips in his previous school, if his profile was transferred online. Pay slip will indicate name of his previous school.
- Qn 15.1 : How can I download Annual Salary Statement/Deduction Statement (For Secondary) ?
- Ans : It is available under Report Directory Management of iOSMS.
- Qn 16.1 : How to submit increment of an employee ?
- Ans : There are different types of increments allowable to a permanent employee, viz Annual Increment (In July every year), 10/20yr increment & 18yr (upto Pay Level 11). Please follow the path in iOSMS before submitting salary:
	- Salary Increment > Submit Salary Increment
	- In July every year you will get an additional column (Periodical Increment) to submit Annual Increment.
	- In other months the system checks whether an employee is eligible for 10/20 yrs increment as per his data of first join in service, the corresponding check box under 10/20 yrs will be activated to allow you to submit the increment.

Please note, as per ROPA 19 rules, if you allow such increment in between January & June, he will not be entitled to get Annual Increment by the system in July. So be careful in this regard not to give such increments in between January & June. He will be entitled to enjoy this increment in July in addition to his Annual Increment. Please give date of effect to enjoy such increment considering his leave without pay.

- Qn 17.1 : How to submit 18 yrs benefit ?
- Ans : For 18 yrs increment (Allowable upto Pay Level 11), please submit request : Salary Increment > Submit Approval for 18 yrs Subsequently submit hardcopies to DDO/DPSC in support of such benefit. DDO/DPSC will allow you to submit this benefit. Follow 18 yrs check box thereafter as described 10/20 yrs in Qn 16.1, submit 18yrs benefit.
- Qn 18.1 : How to set rank in requisition ? (For Secondary)
- Ans : It is available in iOSMS under Employee Ranking. Press Up/Down Arrow to set.
- Qn 19.1 : One of my employee is due to retire, how to get OTP to submit his pension ?
- Ans : Normally, OTP is sent by e-pension portal as data fetched from iOSMS before 12 months of his retirement. Say an employee is going to retire on last day of August, he will get OTP in first week of September in previous year. However, due to some reason, if he did not get OTP in due time, please check the path in iOSMS : Master Directory Management > Retired Employee Details Please check whether any error detected by the system against his name, if not click Send to DPPG button to get instant OTP.
- Qn 19.2 : One of my employee died in-service, how to proceed for his family pension ?
- Ans : First of all check his marital status as "Married" in Utsashree, if not modify accordingly. Now approach to your DDO/DPSC with relevant document of death to record claimant entry in iOSMS. The Claimant will get OTP shortly to submit pension.
- Qn 20.1 : Can I track data sharing status from iOSMS to e-Pension ?
- Ans : Yes, from same menu, check Status as "Success" or "Failed", if failed contact DDO/DPSC
- Qn 21.1 : Where to submit Leave of ICT instructor engaged in Secondary School ?
- Ans : It is available in iOSMS. HOI of Secondary Schools to submit leave enjoyed by ICT instructor every month vide Memo No 192 dated 16/10/2020.